## **Faire un montage vidéo avec SHOTCUT**

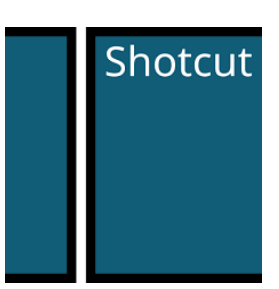

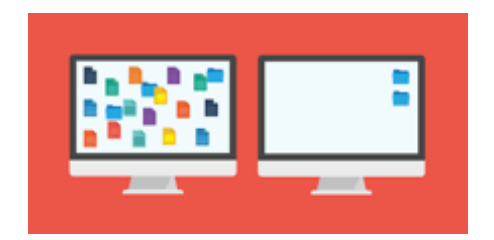

Avant de faire votre montage, créer un dossier sur votre bureau portant le nom de votre projet. Mette-y tous les éléments dont vous aurez besoin pour votre montage (vidéos, images fixes, sons...). Soyez organisés afin de ne pas perdre vos documents.

## **Quand vous êtes prêts à démarrer :**

Ouvrir Shotcut

Choisir nouveau projet (et lui donner un nom judicieux) ou cliquer sur le titre de votre projet existant.

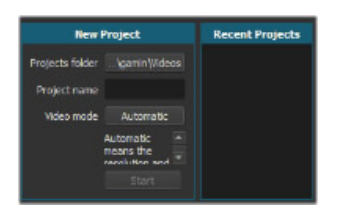